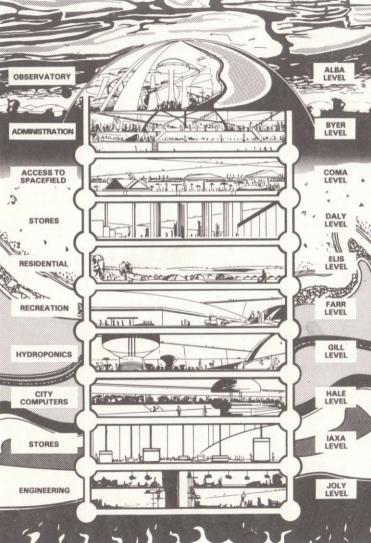

## LOADING MARSPORT on the Amstrad CPC464

- 1. Press CTRL and the small ENTER button together.
- Press the PLAY button on the cassette recorder, and then press any key on the computer.
- 3. MARSPORT will now load automatically.

SAVE Game and RESTORE Game are described in the booklet — note that SAVE/RESTORE time is less than one minute.

## Keyboard Assignments.

Walk Left/Right — Alternate keys on the bottom row, Z to/

Enter a Door — The ENTER Key.

Camera Left/Right — Alternate keys on the second row,

Pick Up/Drop — Alternate keys on the third row,

Select Object — Top Row, 1 to CLR

— The SPACE bar.

Autorun on/off — The 4 key, on the separate Numeric/Function Block

Freeze/Unfreeze — The 5 key, on the separate — Numeric/Function Block

Return to Options — The 6 key, on the separate Numeric/Function Block.